# 使用Vi編輯器驗證Expressway檔案

## 目錄

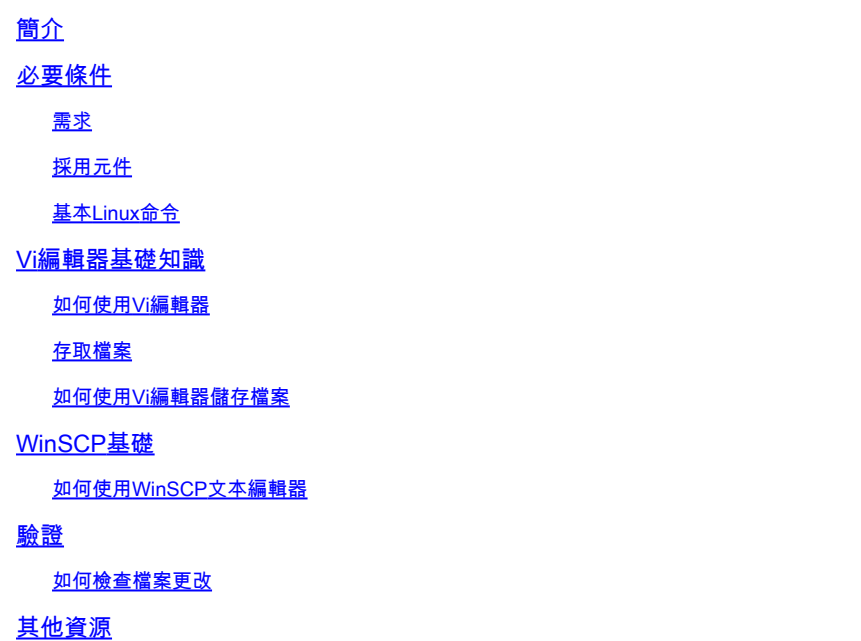

# 簡介

本檔案介紹存取和編輯檔案的步驟 VI Editor 高速公路與另一種選擇 WinSCP 軟體的路由器之間的 CLI 設定站點對站點(LAN 對 LAN)IPSec 網際網路金鑰交換版本 1 (IKEv1) 通道。

## 必要條件

#### 需求

- Expressway基礎知識。
- Expressway預設配置。
- 在PC上安裝WinSCP。

## 採用元件

- X14.0.3版上的Expressway-C伺服器。
- Windows 10 PC.

本文中的資訊是根據特定實驗室環境內的裝置所建立。文中使用到的所有裝置皆從已清除(預設 )的組態來啟動。如果您的網路運作中,請確保您瞭解任何指令可能造成的影響。

## 基本Linux命令

您可以運行命令來執行各種任務,從軟體包安裝到使用者管理和檔案操作。

pwd command:使用 pwd命令查詢當前目錄的路徑。

cd command:要瀏覽Linux檔案和目錄,請使用 cd指令。

ls command:其 ls 命令列出系統中的檔案和目錄。在沒有標籤或引數的情況下運行它以顯示當前目錄內 容。

cat command: 它列出、組合檔案內容並將檔案內容寫入標準輸出。運行 cat 命令,型別 cat中, 後跟檔名 及其副檔名。

有幾種命令可用,但它們不在本文檔的討論範圍之內。

## Vi編輯器基礎知識

其 Vi Editor 工具是一個互動式工具,它會在編輯檔案時在螢幕上顯示檔案中所做的更改。在 Vi Editor,您可以在游標在檔案中移動時插入、編輯或刪除單詞。

其 Vi Editor 有兩種模式:

- Command Mode: 在命令模式下,將對檔案執行操作。Vi編輯器在命令模式下啟動。此處,鍵入的 字詞在Vi Editor中充當命令。要傳遞命令,需要處於命令模式。
- Insert Mode: 在插入模式下,可以將文本插入檔案。E**sc**鍵使您從「插入」模式進入「命令模式」 。

預設情況下, Vi Editor 開始於 Command Mode.要輸入文本,您需要 **Insert Mode**,只需鍵入字母 i 以更改為 插入模式。

#### 如何使用Vi編輯器

若要使用 Vi Editor,您必須首先知道目錄路徑。為了本文的目的,檔名為 test-vi 建立,路徑 **/tandberg/etc**.請參見該影象,其中包括查詢路徑並移動到特定目錄的步驟。確保通過安全外殼(SSH)訪 問Expressway,並使用root帳戶。

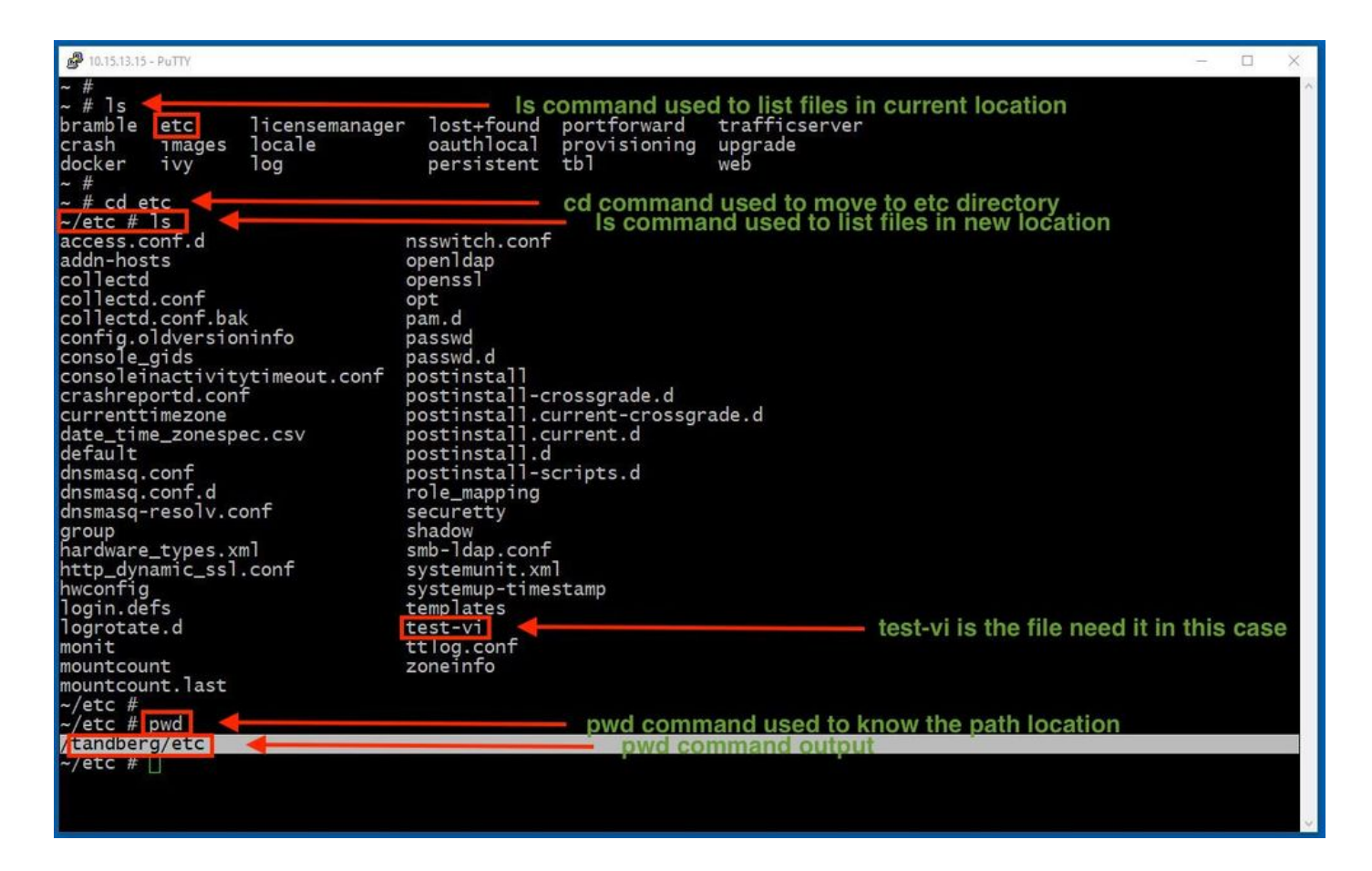

存取檔案

導航到正確的目錄後,運行命令vi <file-name>將其開啟。預設情況下 vi Editor 在 Command Mode:

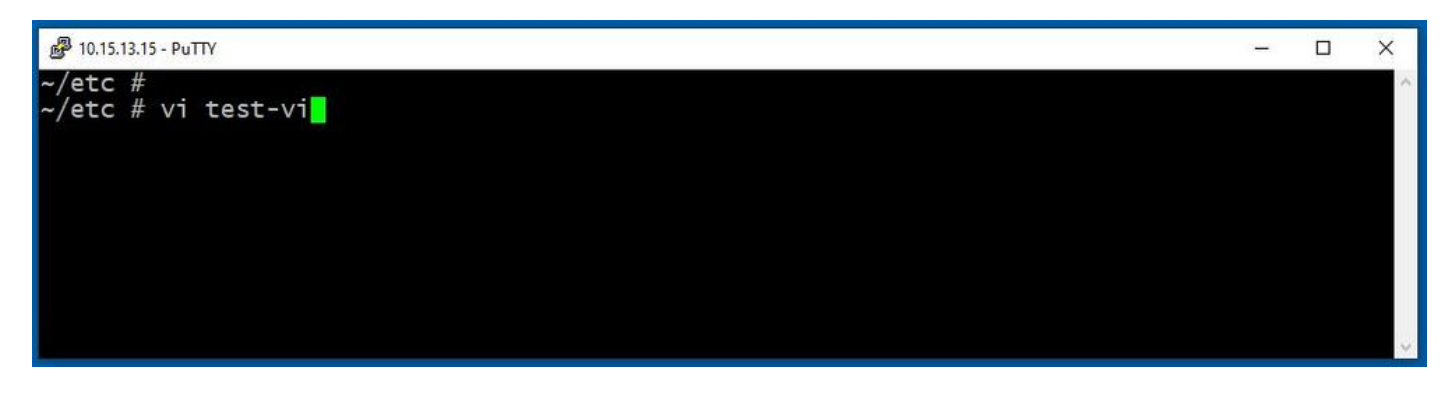

按 **Enter** 要使用 Vi Editor.輸出會顯示檔案中的資訊,並允許您根據需要對其進行修改。

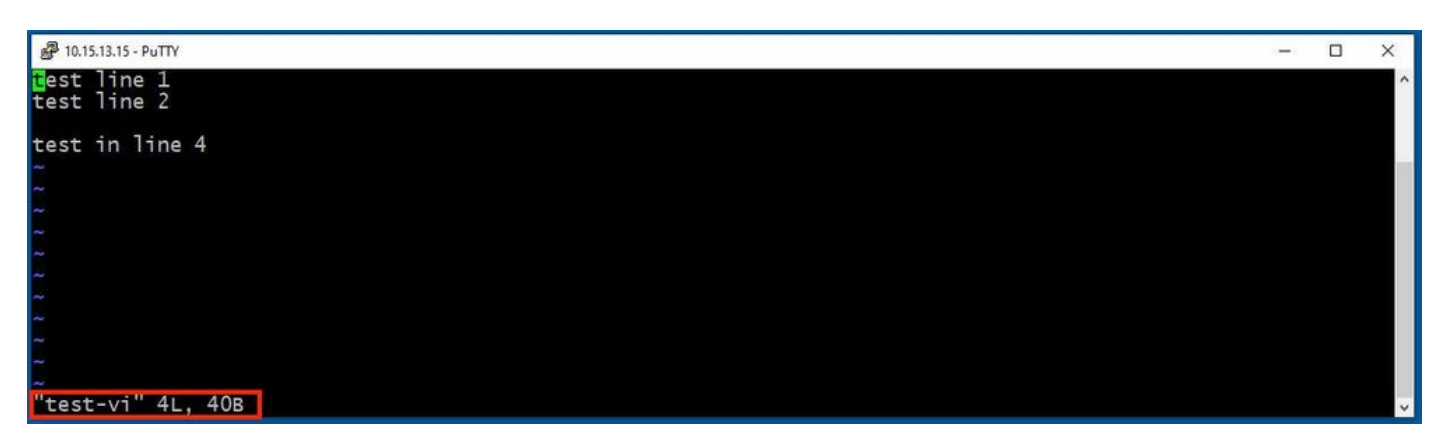

如果您需要刪除或新增文本,請鍵入字母i以輸入 Insert Mode.請注意,在左下角,檔名更改為單詞 **INSERT**.

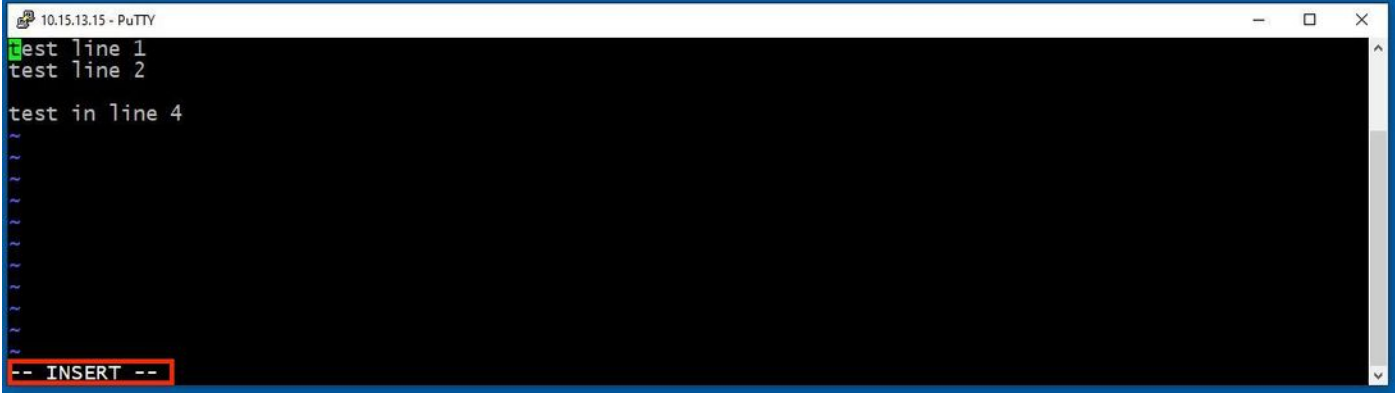

在 **Insert mode**現在,可以根據需要進行任何修改。舉例來說:

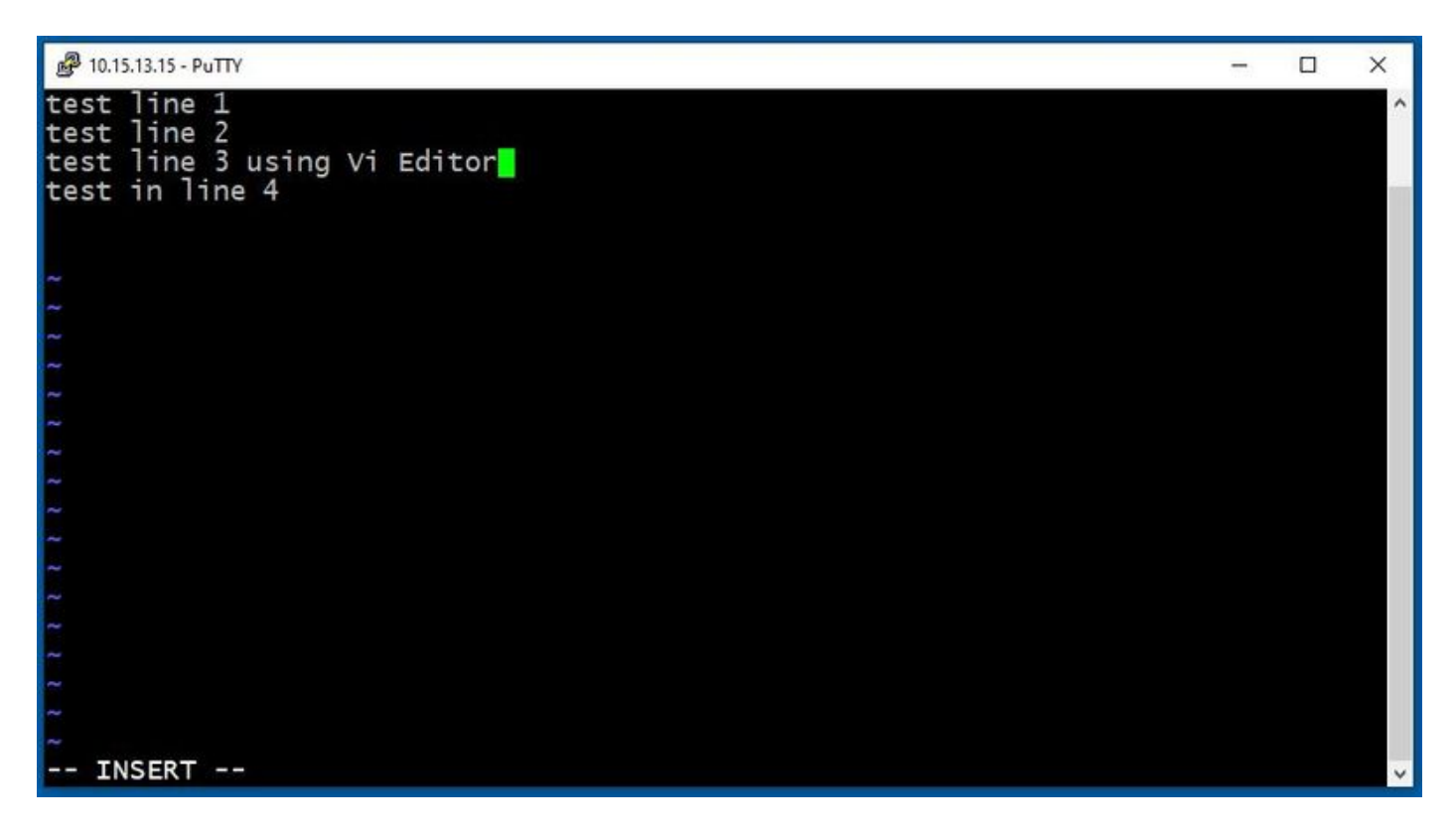

如何使用Vi編輯器儲存檔案

檔案準備儲存後,使用ESC鍵返回命令模式。有兩種不同的方式 **Save** and **Quit**.

Command: ZZ

確保啟用命令模式。在這種情況下,請按ZZ,這是用於同時儲存和退出檔案的命令。

Command: wq

確保 **Command Mode** 已啟用。無論您在輸入時輸入什麼 Command Mode,可以在左下角看到。

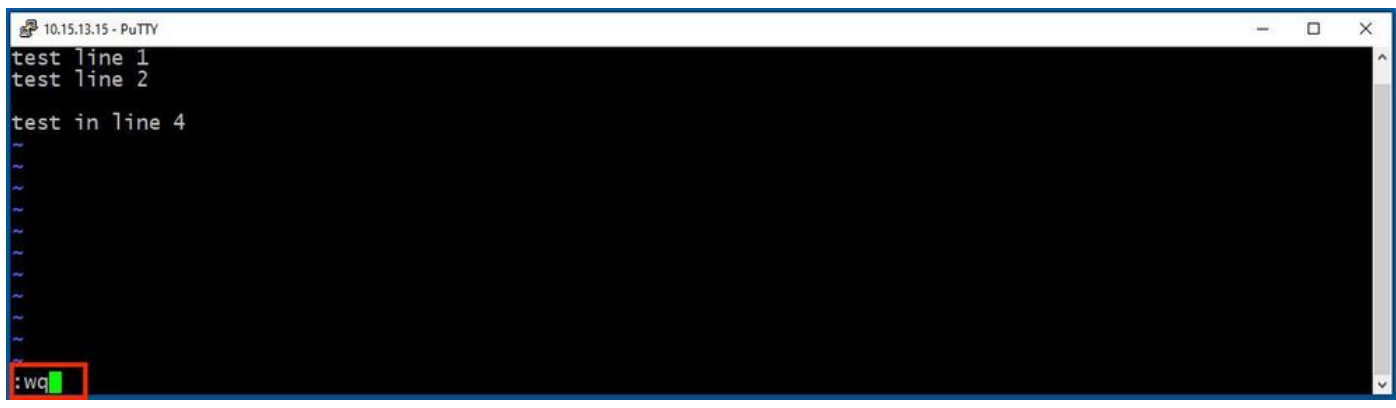

之後,按 **Enter**.Expressway Linux提示符現在可用。

 $\blacklozenge$ 註:q!命令允許您退出 $\rm\,vi\,E$ ditor $\rm\,m\,T$ 需要儲存所做的更改。

# WinSCP基礎

WinSCP 是開源、免費SFTP客戶端、FTP客戶端、WebDAV客戶端、S3客戶端和SCP客戶端(適用 於Windows)。它的主要功能是在本地電腦和遠端電腦之間進行檔案傳輸。除此之外, WinSCP 提供 指令碼和基本檔案管理器功能。

如何使用WinSCP文本編輯器

使用 **WinSCP** 具有根憑證的應用程式。

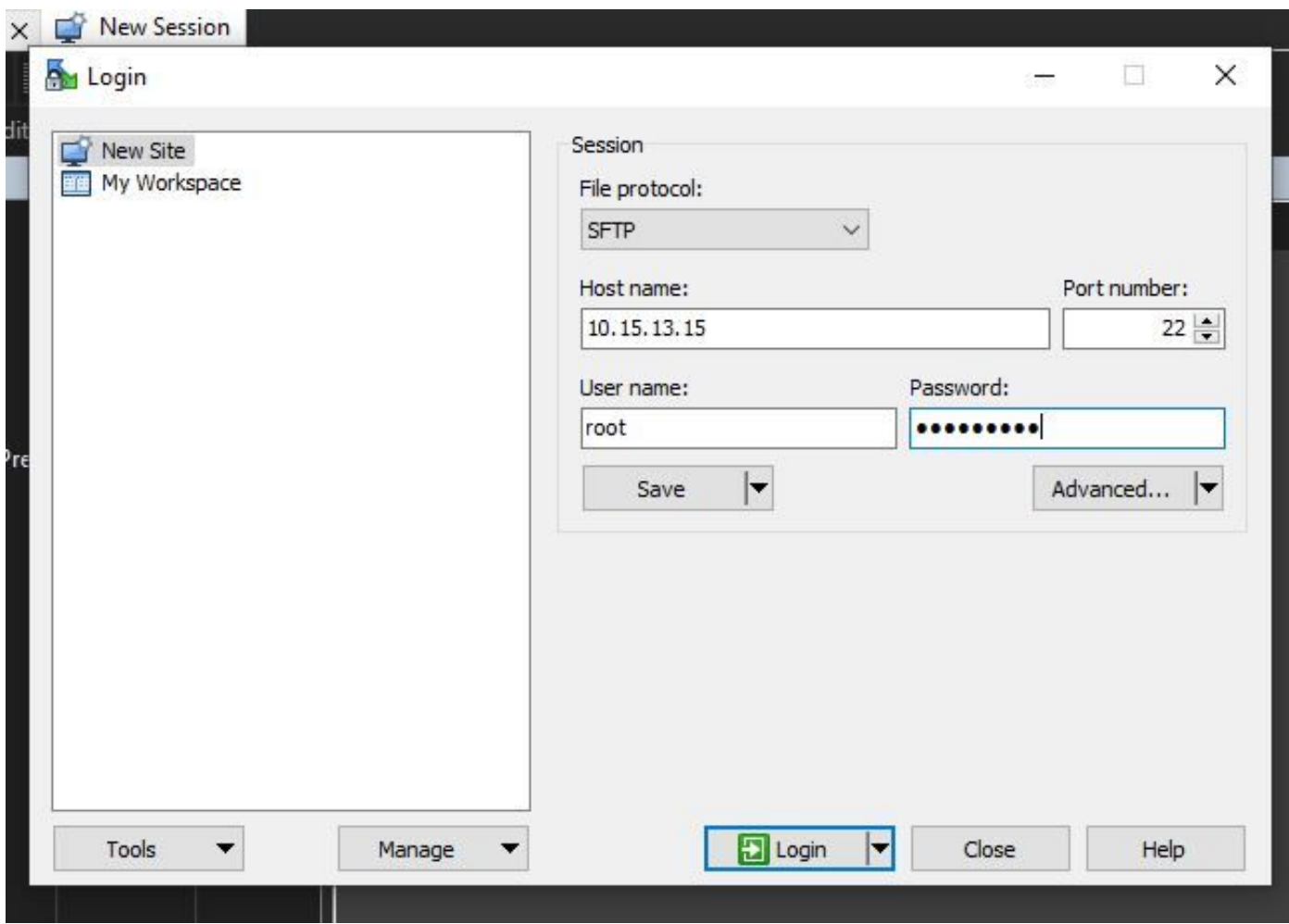

WinSCP允許您在Expressway中導航,就像它在任何Windows PC中都是Windows資料夾一樣。此 圖顯示路徑上的檔案 /tandberg/etc 其中 **test-vi** 檔案被儲存。

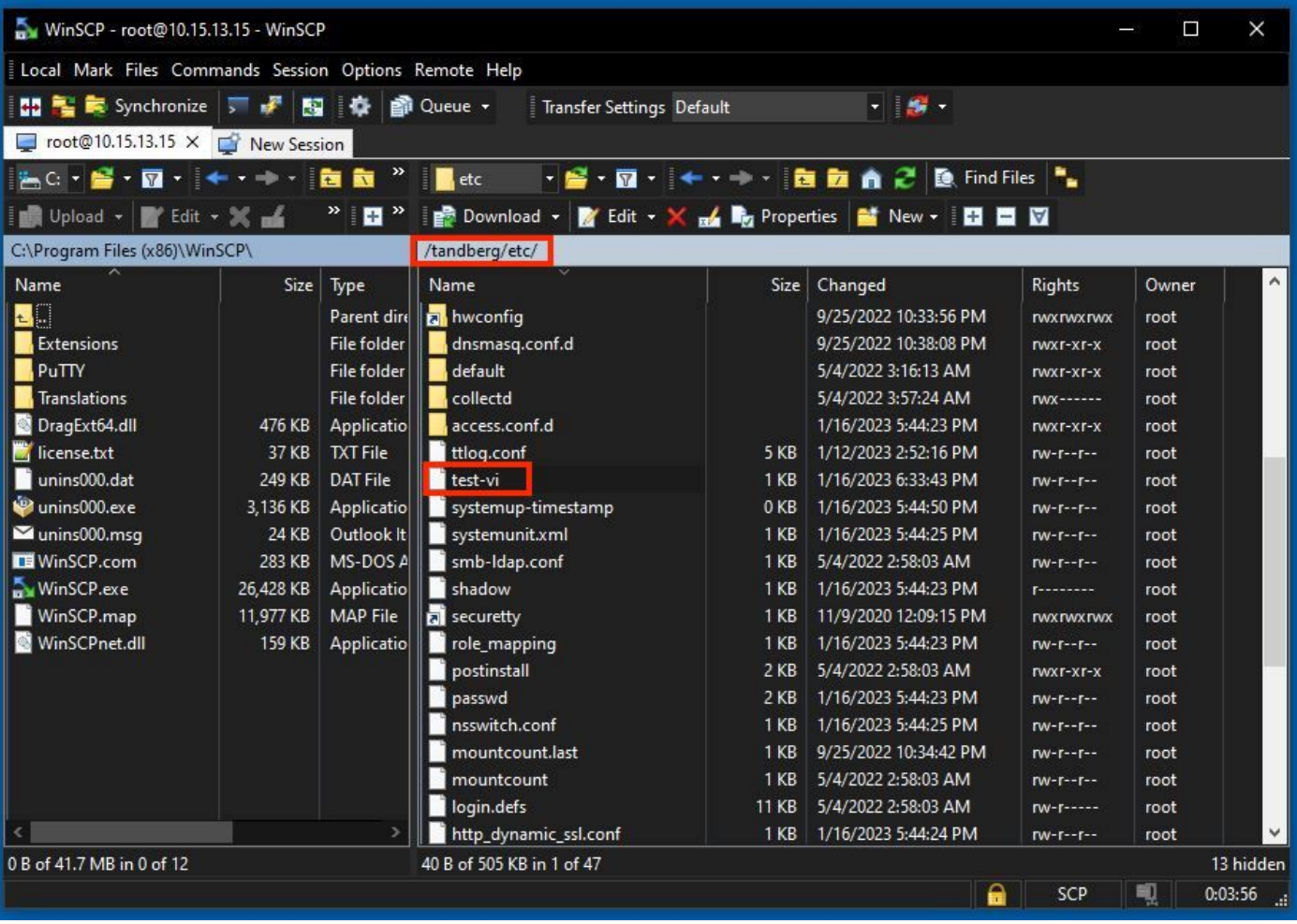

按兩下或按一下右鍵>「編輯」>「編輯」以開啟一個內部編輯器,該編輯器允許您同時編輯和儲存 檔案。

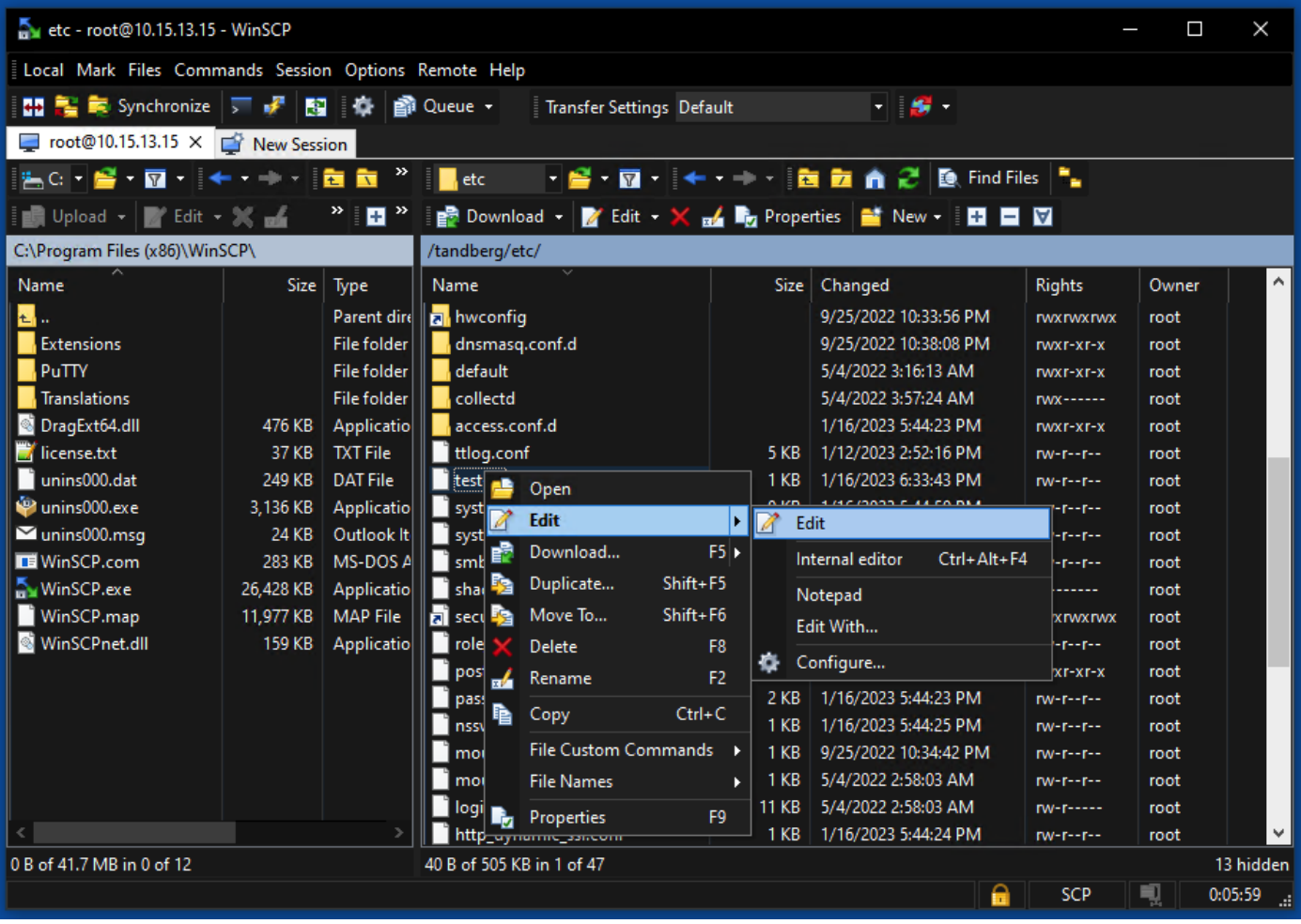

此圖顯示同一檔案輸出,並帶有一行新內容: test line 6 added by the use of the WinSCP editor.

帶有新行的檔案可通過使用該檔案來儲存 WinSCP 文本編輯器。

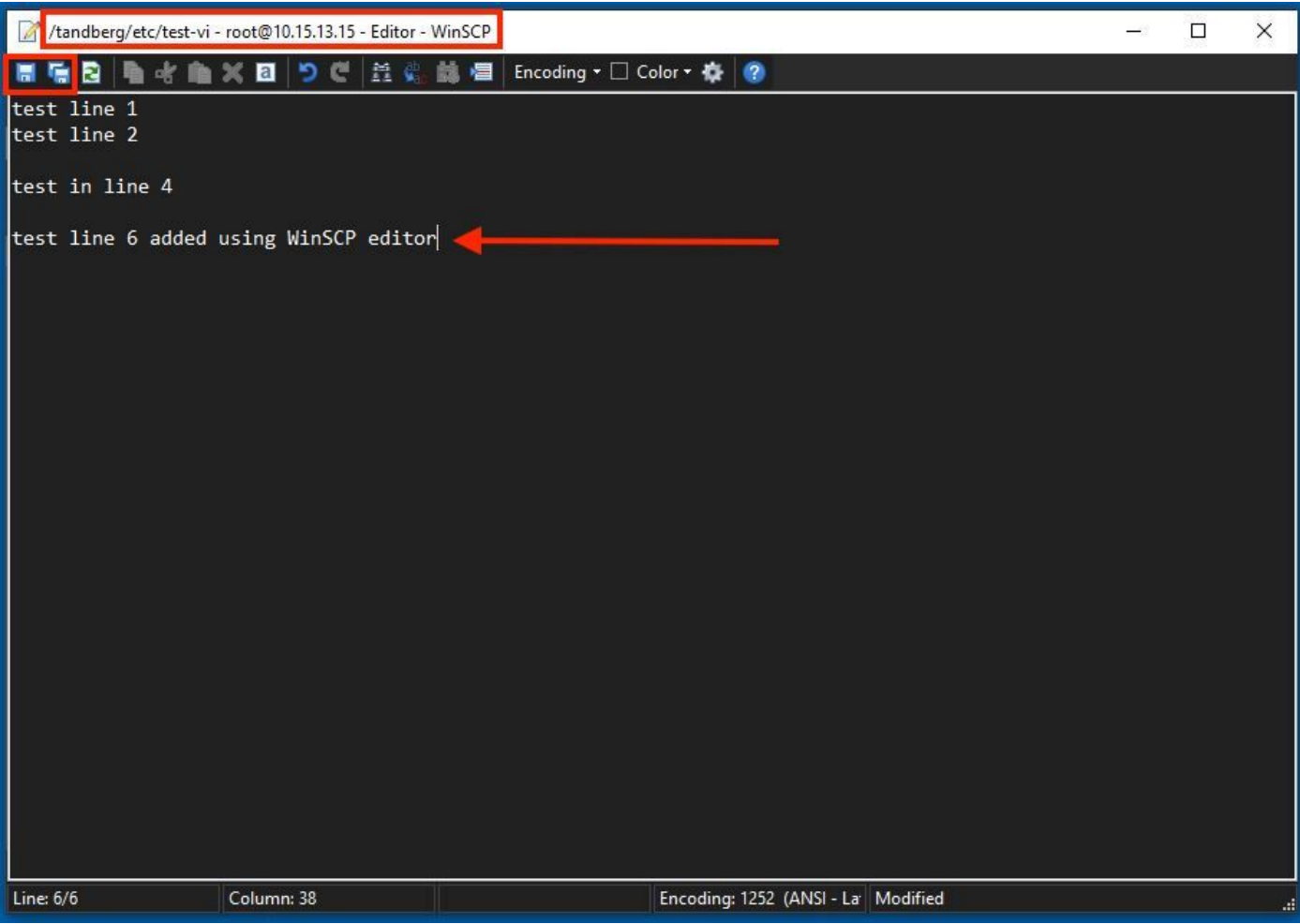

# 驗證

### 如何檢查檔案更改

Vi Editor的使用方式為一種,但也可使用另一種Linux命令。該命令僅允許您將檔案的內容列印到標 準輸出流上。

運行 cat test-vi 指令 與檔案位於同一目錄中。

註:也可將路徑新增到 cat command 相反。要導航至目錄,請使用 **cd** command.舉例來說: **cat /tandberg/etc/test-vi**.

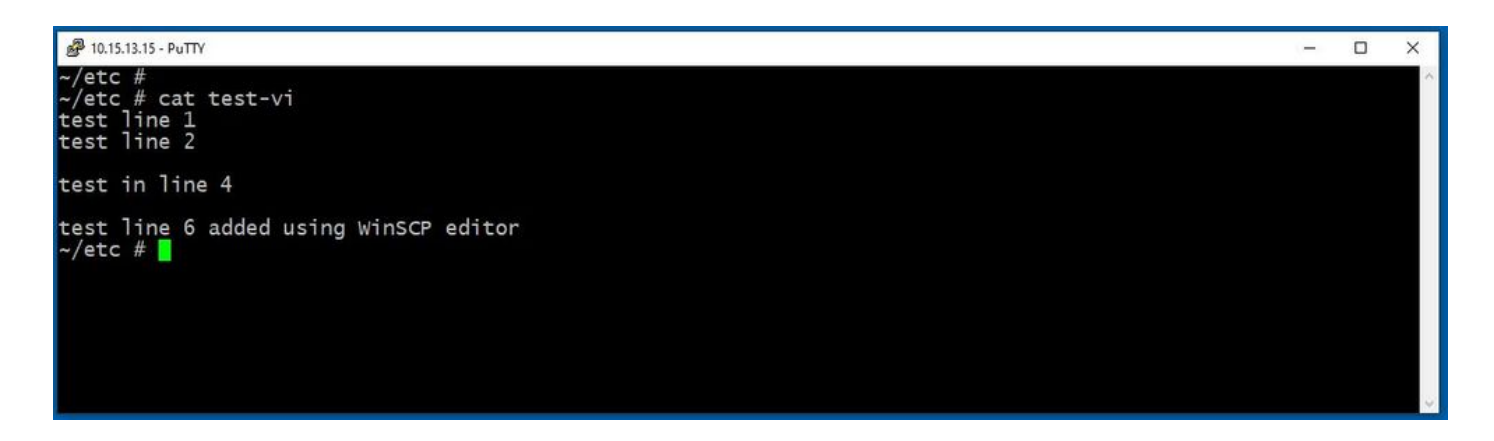

# 其他資源

[基本Linux命令](https://www.hostinger.com/tutorials/linux-commands)

[基本Vi命令](https://www.cs.colostate.edu/helpdocs/vi.html)

#### 關於此翻譯

思科已使用電腦和人工技術翻譯本文件,讓全世界的使用者能夠以自己的語言理解支援內容。請注 意,即使是最佳機器翻譯,也不如專業譯者翻譯的內容準確。Cisco Systems, Inc. 對這些翻譯的準 確度概不負責,並建議一律查看原始英文文件(提供連結)。